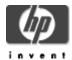

# UDDI for OpenVMS, based on UDDI4 (Universal Description, Discovery, and Integration)

#### **Installation Guide and Release Notes**

UDDI for OpenVMS Version 1.0
Based on UDDI4J Version 2.0.2, licensed under the IBM Public License V1.0
HP-VMS-UDDI-V0100--1.PCSI

August 2006

#### Contents

# Before Installing UDDI for OpenVMS

Hardware Prerequisites Software Prerequisites

## **Downloading and Installing UDDI**

Downloading the Kit Installing the Kit Configuration Tips Removing the Kit

#### After Installing UDDI for OpenVMS

Release Notes

Support

# **Before Installing UDDI for OpenVMS**

#### **Hardware Prerequisites**

UDDI for OpenVMS is available on OpenVMS Alpha and OpenVMS Industry Standard 64.

## **Disk Space Requirements**

Downloading the UDDI Version 1.0 PCSI file requires approximately 6610 blocks (3.22 MB) of disk space. Installing the product requires an additional 6705 blocks (3.27 MB).

## **Software Prerequisites**

The following software is required for UDDI.

Operating system:

- OpenVMS I64 Version 8.2 or higher
- OpenVMS Alpha Version 7.3-1 or higher

For both OpenVMS I64 and OpenVMS Alpha systems:

- HP Software Development Kit (SDK) for the Java™ Platform Version 1.3.1 (or higher)
- All patches required for the Java SDK. Check the SDK documentation for the version of Java you are installing to be sure that you have all prerequisite OpenVMS operating system patches.
- SOAP Toolkit Version 2.0 or higher for OpenVMS, available from http://www.hp.com/products/openvms/soap/
- JAXP-1.1 compliant XML parser such as Xerces or Crimson must be configured before the UDDI product will operate. (However, you can install UDDI without an XML parser being configured.)

Note: The Crimson parser is included with the Java SDK Version 1.4 (or higher). However, HP recommends using the Apache Xerces XML parser because of known bugs using UDDI4J and Crimson. (Specifically, some of the samples are known to not run correctly when using Crimson.) OpenVMS provides support for the Apache Xerces parser in the product: XML-J for OpenVMS Version 2.0 or higher for OpenVMS, available from <a href="http://www.hp.com/products/openvms/xml/">http://www.hp.com/products/openvms/xml/</a>

## **Downloading and Installing UDDI**

# Downloading the Kit

The UDDI software is available for the Alpha and I64 platforms.

The UDDI PCSI kit is included with the OpenVMS I64 and OpenVMS Alpha layered product distributions. A compressed, self-extracting file is also available for download from the UDDI web site at <a href="http://www.hp.com/products/openvms/uddi/">http://www.hp.com/products/openvms/uddi/</a>. Use the DCL RUN command to expand the compressed file.

# Installing the Kit

Before you begin installing UDDI for OpenVMS, be sure you have met the prerequisites for this product.

Note: The BYPASS, GRPNAM, and SYSNAM privileges are required to install UDDI.

To install the UDDI for OpenVMS kit, enter the following command:

\$ PRODUCT INSTALL UDDI

For a description of the features you can request with the PRODUCT INSTALL command when starting an installation such as running the IVP, purging files, and configuring the installation, see the POLYCENTER Software Installation Utility User's Guide.

As the installation procedure progresses, the system displays information similar to the following:

```
$ PRODUCT INSTALL UDDI /SOURCE=DISK:[UDDI_KIT] /DEST=DISK:[UDDI]
The following product has been selected:
   HP VMS UDDI V1.0
                                        Layered Product
Do you want to continue? [YES]
Configuration phase starting ...
You will be asked to choose options, if any, for each selected product and for
any products that may be installed to satisfy software dependency requirements.
HP VMS UDDI V1.0: UDDI V1.0 for OpenVMS
   (C) 2004 Hewlett-Packard Development Company, L.P.
* This product does not have any configuration options.
Execution phase starting ...
The following product will be installed to destination:
   HP VMS UDDI V1.0
                                        DISK: [UDDI.]
Portion done: 0%...20%...30%...40%...50%...60%...70%...80%...90%
Defining system logical UDDI$ROOT...
Please add the logical UDDI$ROOT in SYS$MANAGER:SYLOGICALS.COM
For example: $define/system/trans=concealed/nolog UDDI$ROOT DISK:[UDDI.uddi4j.]
*******************
...100%
The following product has been installed:
   HP VMS UDDI V1.0
                                        Layered Product
```

#### After Installing UDDI

After the installation is complete, perform the following tasks.

1. Run the validation tests. Enter the following command:

```
$ @uddi$root:[openvms]UDDI-IVP
```

The following output is displayed:

```
Starting UDDI IVP...
```

**Note**: This procedure verifies the correct installation of the UDDI product using a bundled version of the prerequisite SOAP and Xerces software. The full and supported products should be installed before using UDDI.

This IVP attempts to connect to a UDDI registry available on the internet by using the HTTP protocol. This is the same protocol used by web browsers. Make sure that the computer on which you are running the tests has access to the internet.

Typically, a company will have employees connect to a HTTP proxy server on a specific port to gain access to the internet. This IVP is not able to automatically discover the HTTP proxy server. If you use an HTTP proxy server, specify the address and port number. For example:

```
Please enter proxy server name or address [press return if not used]: proxy.hp.com
Please enter proxy port number [press return if not used]: 8080

Running sample...

The file UDDI$ROOT:[openvms]UDDI_IVP.LOG will contain the result of the test
%DCL-S-SPAWNED, process USER_165 spawned
%DCL-S-ATTACHED, terminal now attached to process USER_165
%DCL-S-RETURNED, control returned to process _TNA7:

Cleaning up...
```

Validate that the samples have run successfully. The results of the IVP should look similar to the following output:

```
$ type UDDI$ROOT:[openvms]UDDI_IVP.LOG

********** Running FindBusinessExample ********
Acme Health Insurance
Gold mining
S
S Asharaf's Credit
S&P Business
```

# **Configuration Tips**

The IVP uses a bundled version of the prerequisite SOAP and Xerces software. The full and supported products should be installed before using UDDI.

There are a number of .jar files that must be in your classpath to run the UDDI software. Refer to the file uddi\$root: [openvms] SETUP-UDDI4J.COM for help with establishing your classpath.

# Removing the Kit

To remove UDDI for OpenVMS, enter the following command:

```
$ PRODUCT REMOVE UDDI
```

The following output is then displayed:

```
The following product has been selected:
HP VMS UDDI V1.0 Layered Product

Do you want to continue? [YES]

The following product will be removed from destination:
HP VMS UDDI V1.0 DISK:[UDDI.]
```

```
Portion done: 0%...10%...20%...30%...40%...50%...60%...70%...80%...90%...100%

The following product has been removed:

HP VMS UDDI V1.0

Layered Product

S
```

#### **Release Notes**

This section contains notes on the current release of UDDI for OpenVMS.

There are currently no release notes for the Version 1.0 kit.

# Support

#### **Customer Release Version**

Support for UDDI for OpenVMS is provided under existing OpenVMS service agreements through standard support channels. See HP support at <a href="http://welcome.hp.com/country/us/en/contact\_us.html">http://welcome.hp.com/country/us/en/contact\_us.html</a> for worldwide support center telephone numbers.

If you do not have a support contract and are not interested in acquiring one, you can informally exchange information with other users in the OpenVMS newsgroup comp.os.vms.

For technical feedback to the UDDI for OpenVMS engineering team, please send mail to OpenVMSUDDI@hp.com.